## STEPS TO SET UP YOUR GMOD SERVER

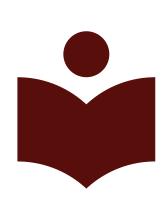

1 DOWNLOAD AND INSTALL STEAMCMD

Download and extract the SteamCMD files from the Steam website

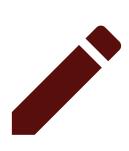

2 GENERATE A GSLT LOGIN TOKEN

Create a new server on Gary's MOD App

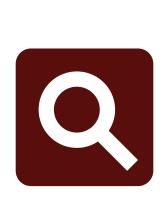

INSTALL AND CONFIGURE THE SERVER FILES

Update and validate Garry's Mod server files with app update 4020 validate.

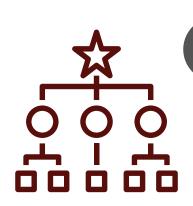

**BASIC CONFIGURATION** 

Edit the server.cfg file using a text editor to set basic server settings

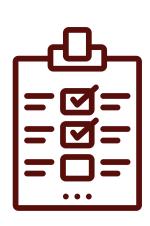

5 PORT FORWARDING

This is useful for allowing external connections to your server.

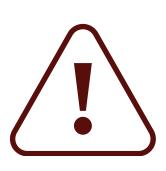

5 START AND CONNECT
TO YOUR SERVER

Connect to your server using the console and your local IP address.

HOSTMENDER.COM